Sapid

$$
- \operatorname{MacOS} X -
$$

平成 25 11 30

Sapid MacOS X

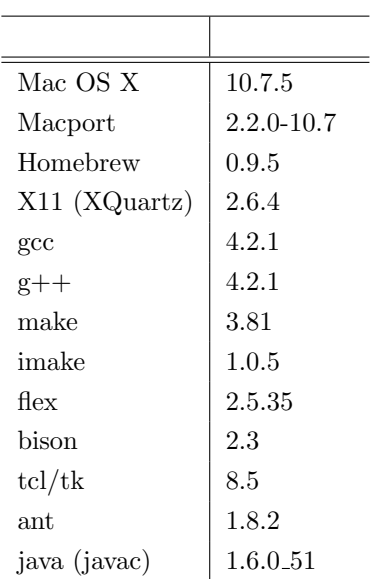

 $\bf{1}$ 

## **1.1 Xcode (Command Line Tools)**

gcc Xcode Command Line Tools  ${\large \bf AppStore} \hspace{1cm} {\large \bf Xcode}$  $Preferences...$  > Downloads  $Command$  Line Tools

### **1.2 JDK**

Java SE Development Kit 7 Downloads[1]  $\qquad$  OS ンストールする.また,環境変数 JAVA HOME を設定する必要があるため,~/.bash profile に以 下を追加する. ✓ ✏ export JAVA HOME=/Library/Java/Home  $\left\langle \frac{1}{2} \right\rangle$  , where  $\left\langle \frac{1}{2} \right\rangle$  ,  $\left\langle \frac{1}{2} \right\rangle$  ,  $\left\langle \frac{1}{2} \right\rangle$  ,  $\left\langle \frac{1}{2} \right\rangle$  ,  $\left\langle \frac{1}{2} \right\rangle$  ,  $\left\langle \frac{1}{2} \right\rangle$  ,  $\left\langle \frac{1}{2} \right\rangle$  ,  $\left\langle \frac{1}{2} \right\rangle$  ,  $\left\langle \frac{1}{2} \right\rangle$  ,  $\left\langle \frac{1}{2} \right\r$ 1.3 imake **External MacPorts** Homebrew *•* MacPorts

The MacPorts Project<sup>[2]</sup> OS

MacPorts

\$ sudo port selfupdate

*•* Homebrew

**-**Homebrew \$ ruby -e "\$(curl -fsSL https://raw.github.com/mxcl/homebrew/go/install)"

**✒ ✑**

**✒ ✑**

**✒ ✑**

 $\sqrt{2\pi}$ 

✒ ✑

## **1.4 imake**

 $\mathbf{X} = \mathbf{X} - \mathbf{X}$  imake  $\mathbf{X} = \mathbf{X} - \mathbf{X}$ 

**✓**MacProts の場合 **✏**

\$ sudo port install imake

**✓**Homebrew の場合 **✏**

\$ brew install imake

#### 1.5 X11

- *•* MacPorts
	- **–** /usr/X11/lib/X11 /usr/X11/lib/X11<br>
	<del>/</del>

\$ cd /usr/X11/lib/X11

\$ sudo ln -s /opt/local/lib/X11/config

✒ ✑

✒ ✑

✒ ✑

✒ ✑

**–** /opt/local/lib/X11/config/host.def ✓ に以下を書き加える. ✏

#define ProjectRoot /usr/X11

#### *•* Homebrew

**–** /usr/X11/lib/X11 ✓ にシンボリックリンクを作成する. ✏

\$ cd /usr/X11/lib/X11 \$ sudo ln -s /usr/local/lib/x11/config

**–** /usr/local/lib/X11/config/host.def ✓ に以下を書き加える. ✏

#define ProjectRoot /usr/X11

# 2 Sapid

### **2.1**

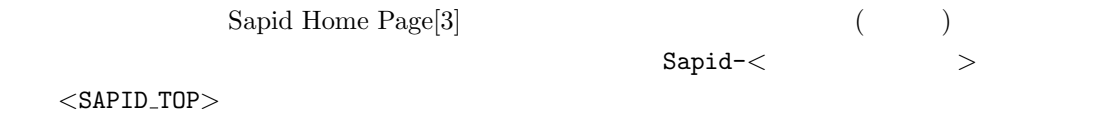

## **2.2**

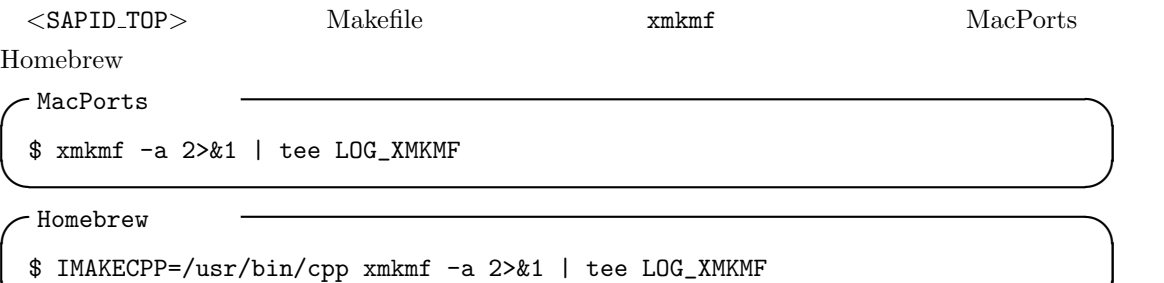

**✒ ✑**  $\sqrt{2\pi}$ 

✒ ✑

\$ make 2>&1 | tee LOG-MAKE \$ sudo -E make install 2>&1 | tee LOG\_INSTALL **2.3** 環境設定

 $\overline{a}$ 

 $\widetilde{~~}$  Sapid  $\widetilde{~~}$ 

if [ -f /usr/local/Sapid/lib/SetUp.sh ]; then . /usr/local/Sapid/lib/SetUp.sh fi

\$ source ~/.bash\_profile

# **3** テスト

#### mkSapid MacPorts Homebrew

 $\left\langle \frac{1}{2} \right\rangle$  , and the contract of the contract of the contract of the contract of the contract of the contract of the contract of the contract of the contract of the contract of the contract of the contract of the c  $\overline{\phantom{a}}$ 

✒ ✑

 $\qquad \qquad \qquad \qquad$ 

**✒ ✑**

**✒ ✑**  $\sqrt{2\pi}$ 

✒ ✑

 $\left\langle \frac{1}{2} \right\rangle$  , and the contract of the contract of the contract of the contract of the contract of the contract of the contract of the contract of the contract of the contract of the contract of the contract of the c

#### **3.1 dhrystone-2.1**

 $\overline{d}$ hrystone-2.1  $\overline{d}$ 

\$ cd <SAPID\_TOP>/test/dhrystone-2.1

mkSapid

**✓**MacPorts の場合 **✏**

\$ mkSapid -a 2>&1 | tee LOG\_MKSAPID

**✓**Homebrew の場合 **✏**

\$ IMAKECPP=/usr/bin/cpp mkSapid -a 2>&1 | tee LOG\_MKSAPID

\$ make test-all 2>&1 | tee LOG\_MAKETESTALL

 $($ 

### **3.2 java-zip**

java-zip  $\overline{\phantom{a}}$ 

\$ cd <SAPID\_TOP>/test/java-zip

mkSapid

**✓**MacPorts の場合 **✏**

\$ mkSapid -a 2>&1 | tee LOG\_MKSAPID

**✓**Homebrew の場合 **✏**

\$ IMAKECPP=/usr/bin/cpp mkSapid -a 2>&1 | tee LOG\_MKSAPID

\$ make test-all 2>&1 | tee LOG\_MAKETESTALL

Sapid: Test: java-zip: Passed.

[1] Java SE Development Kit 7 Downloads http://www.oracle.com/technetwork/java/javase/downloads/jdk7-downloads-1880260.html

**✒ ✑**

**✒ ✑**  $\sqrt{2\pi}$ 

 $\qquad \qquad \qquad$  $\sqrt{2\pi}$ 

✒ ✑

- [2] The MacPorts Project http://www.macports.org/
- [3] Sapid Home Page http://www.sapid.org/index-ja.html